# **Template:Networking rutx manual input output**

 $\Box$ 

# **Contents**

- [1](#page--1-0) [Summary](#page--1-0)
- [2](#page--1-0) [Characteristics](#page--1-0)
- [3](#page--1-0) [Status](#page--1-0)
	- o [3.1](#page--1-0) [Status from command line](#page--1-0)
- [4](#page--1-0) [Input](#page--1-0)
- [5](#page--1-0) [Output](#page--1-0)
	- [5.1](#On.2FOff) [On/Off](#On.2FOff)
	- [5.2](#Post.2FGet_configuration) [Post/Get configuration](#Post.2FGet_configuration)
		- [5.2.1](#Post.2FGet_examples) [Post/Get examples](#Post.2FGet_examples)
	- [5.3](#page--1-0) [Periodic control](#page--1-0)
	- [5.4](#page--1-0) [Scheduler](#page--1-0)

## **Summary**

**Inputs** and **outputs** are used for monitoring and controlling a connected device or receiving signals from that device in order to trigger certain events. This chapter is an overview of the Input/Output section for {{{name}}} routers.

```
The information in this page is updated in accordance with the
[[Media:{{{fw_version}}}_single.bin|{{{fw_version}}}]] firmware version.
```
# **Characteristics**

The router's input/output pins can be found inside the power socket:

 $[[File:\{\{\text{file status~pinout}\}\}]]$ 

The electric characteristics for the input and output pins are as follows:

- Digital non-isolated input:
	- $\circ$  logic low: 0 5 V
		- $\circ$  logic high: 8 40 V
- Digital open collector output: 30 V, 300 mA

### **Status**

The **Status** page displays the current states of the router's input and output:

```
[[File:\{\{\text{file status}\}\}]]
```
Ifyou click the the button that looks like a pencil  $\mathbf{\Sigma}$  next to an input/output entry, you will be able to create a custom label for the pin.

You can change how the names of the pin and its states are displayed for the device's input:

```
[[File:\]{file status input}\}]]
```
You can change how the names of the pin and its states are displayed for the device's output. You can also change which state is considered to be active (high level/low level):

```
[[File:{{{file_status_output}}}]]
```
#### **Status from command line**

You can also obtain the status of the input or output from the command line using the **ubus call ioman get** command:

```
root@Teltonika-{{{name}}}:~# ubus call ioman get '{"pin":"pin2"}'
{
         "ioctl inverted": 0,
          "response": 0
}
   pin1 is the input:
        "response": 0 means open state.
        "response": 1 means shorted state.
   pin2 is the output:
        "response": 0 means closed state.
        "response": 1 means open state.
```
You can change the state of the output by using the **ubus call ioman change** command:

```
root@Teltonika-{{{name}}}:~# ubus call ioman change
'{"pin":"pin2","value":1}'
{
         "ioctl_inverted": 0,
         "response": 1
}
```
Set the number following after *"value":* to indicate the new state of the output (possible values are 0 and 1).

### **Input**

The **Input** section displays existing input rules. By default, the input rules list is empty:

 $[[File:\{\{\text{file input rules}\}\}]]$ 

To add a new input rule, click the "Add" button. After this you will be redirected to the rule's configuration page:

[[File:{{{file\_input\_configuration}}}]]

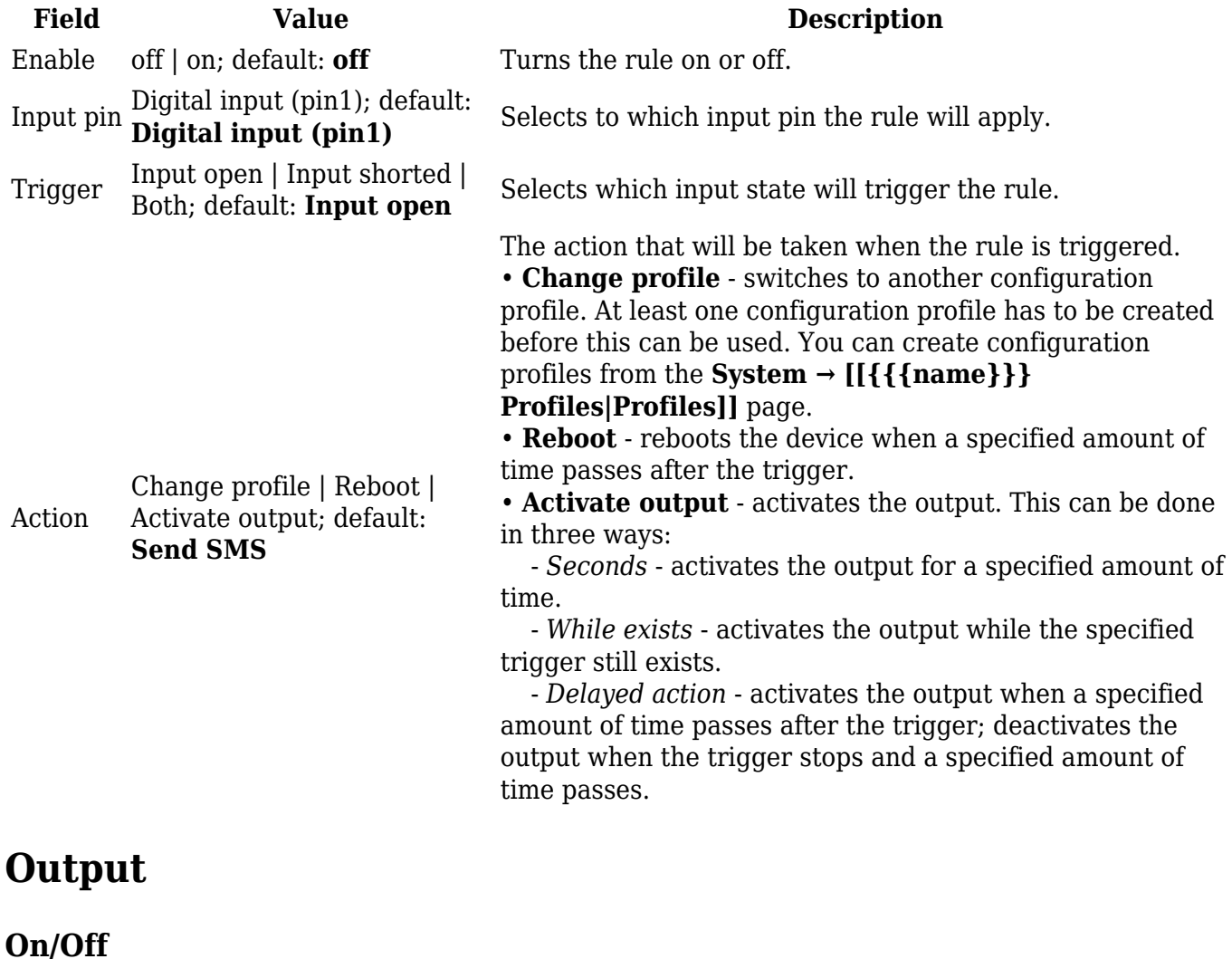

The On/Off section is used to turn the output on or off, but it doesn't save the state permanently, meaning that after a reboot the state will revert back to its default value.

#### **Post/Get configuration**

Enabling **Post/Get** will allow you to send HTTP POST/GET requests to the router that control the state of the output. The figure below is an example of the Post/Get configuration section an the table below provides information on the fields contained in that section:

 $[[File:\{\{\text{file output post get}\}\}]]$ 

**Field Value Description** Enable off | on; default: **off** Turns Post/Get on or off. Username string; default: **none** Username used for authentication in POST/GET queries.

Password string; default: **none** Password used for authentication in POST/GET queries.

#### **Post/Get examples**

It is possible to turn the output on and off by using a valid HTTP POST/GET syntax. Use a web browser or any other compatible software to submit HTTP POST/GET strings to the device.

Below is a table containing syntax examples of this usage:

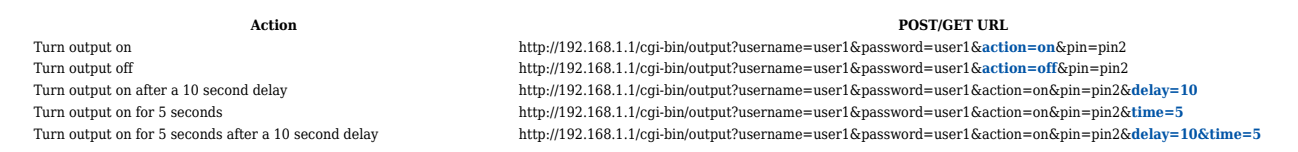

#### **Overview**:

- 192.168.1.1 router's default LAN IP address; replace it in accordance with your own configuration.
- username login name from Post/Get configuration.
- password- password from Post/Get configuration.
- action- the action that will be performed on the output (can be *on* or *off*).
- pin specifies the output (use *pin2*).
- delay defines a delay (in seconds) after which the specified action will be performed.
- time defines a window of time during which the action will take place. For instance, if you post an *on* action while specifying *time=5*, the output will turn on and stay on for 5 seconds before turning off.

Delay and time parameters can be used together. For example, if delay is 10, time is 5, action is on, then 10 seconds after the execution of the command, the output will switch to *on* (or stay in *on* state if it was already that way), then after 5 more seconds it will switch to *off* state. In this case the overall command execution time is 15 seconds.

#### **Periodic control**

The **Periodic control** section allows you to set up automatic output control rules that trigger output state changes at the specified period or interval. By default, the control rules list is empty:

 $[[File:\{\{\text{file output periodic control}\}\}]$ ]

To add a new control rule, click the "Add" button. After this you will be redirected to the rule's configuration page:

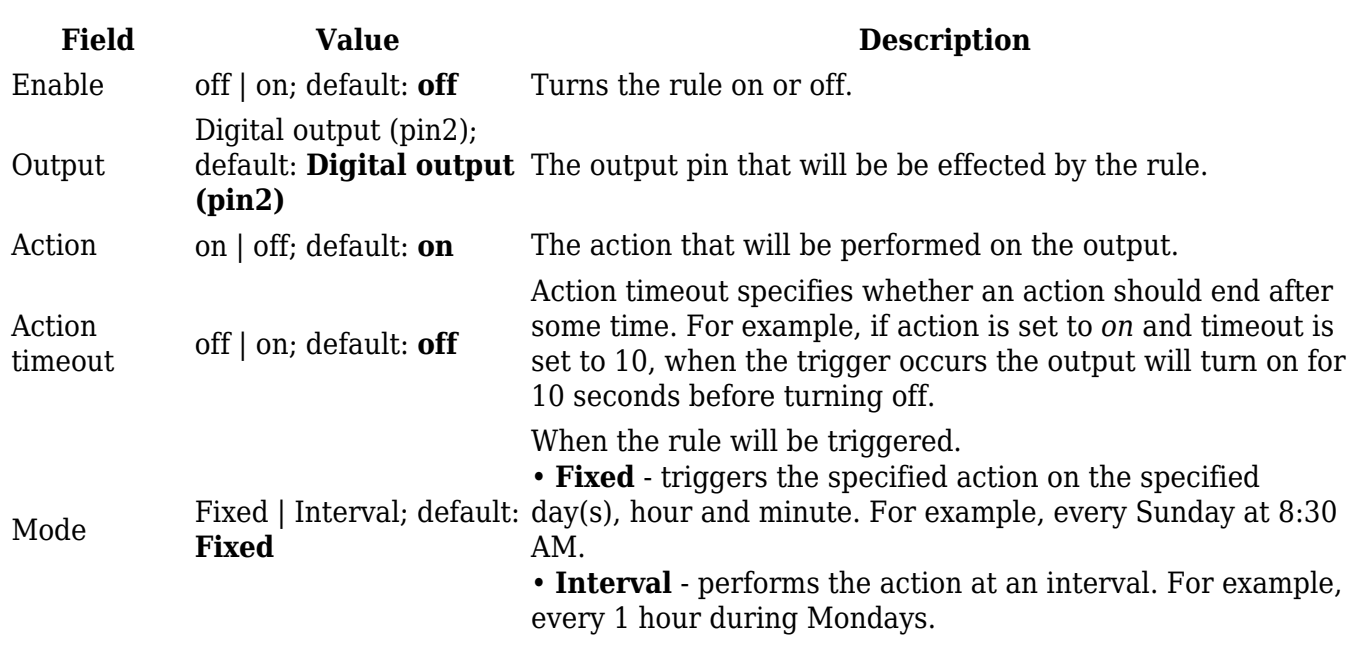

 $[[File:\{\{\text{file output periodic control configuration}\}\}]$ 

### **Scheduler**

With the help of the output **Scheduler** you can configure a timetable of when the output should be enabled or disabled based on date and time.

 $[[File:\{\{\text{file output scheduler}\}\}]]$ 

[[Category:{{{name}}} Services section]]